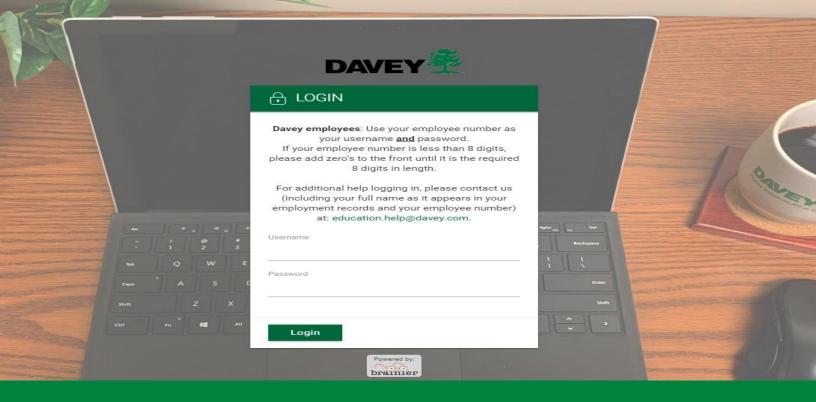

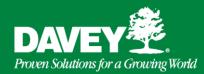

## Learning Management System (LMS)

## Step 1

To access the LMS go to:

https://Davey.brainier.com

Notice that "WWW" does not appear in this URL.

For assistance contact: <a href="mailto:education.help@davey.com">education.help@davey.com</a>

## Step 2

To login use your 8-digit employee number in both the Username and Password boxes.

**Username** = Employee #

Password = Employee #

If your employee # is less than 8 digits you will need to add the appropriate number of zeros in front of your number: **0**7654321

## Step 3

Once inside the LMS, look for the box labeled "Assigned Training" and double click on any items that are listed there and follow the instructions.

When finished with a course, make sure it shows as 100% Complete to receive full credit.